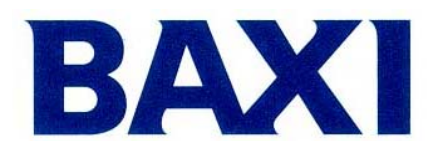

# МОДЕЛИ КОТЛОВ LUNA3 … NUVOLA3 …

**ПРОГРАММИРОВАНИЕ ПАРАМЕТРОВ ЭЛЕКТРОННЫХ ПЛАТ КОТЛОВ**

**DIMS 26 (плата со встроенным дисплеем) DIMS 28 (плата с выносным пультом управления)**

# ИНСТРУКЦИИ ДЛЯ СЕРВИСА

**ДОРАБОТКА :** 

**01/02/2007 1° издание – софт 3.0** 

# Оглавление

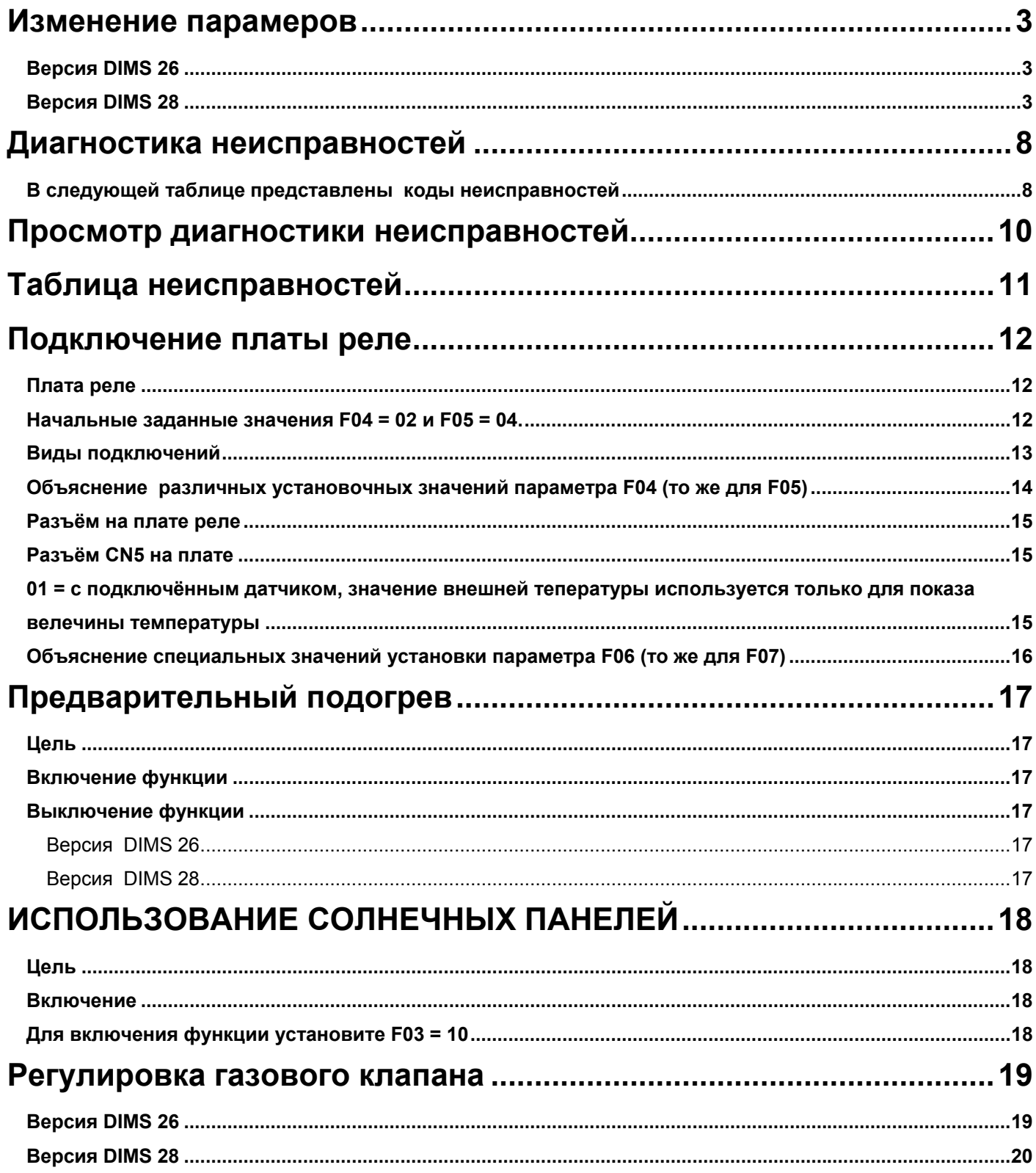

## **Изменение парамеров**

Используя кнопки (дисплея или выносного пульта управления), можно войти в режим изменения параметров электронных плат **Dims 26** или **Dims 28** соответственно .

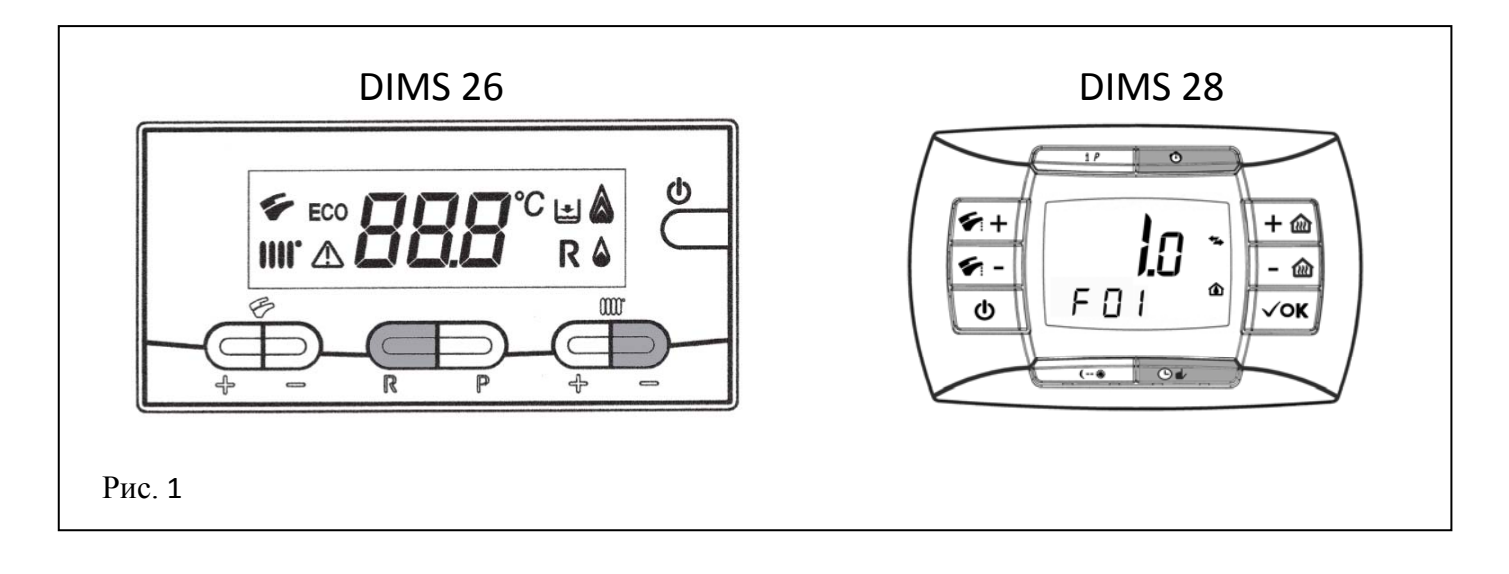

Порядок для входа в режим изменения параметров следующий:

## **Версия DIMS 26**

- **1)** Нажмите одновременно кнопки **R** и (отопление), примерно 6 сек., на дисплее появится надпись "**F01**" вместе со значением **10** либо **20**;
- **2)** Используйте кнопки **+**/**-** (ГВС) для перемещения по различным параметрам;
- **3)** Для увеличения или уменьшения значения выбранного параметра, нажимайте соответственно кнопки **+**/**-** (отопление);
- **4)** Нажмите кнопку **P** для внесения в память программируемых параметров (на экране появится на несколько секунд надпись "**MEM**").
- **5)** Нажмите кнопку Фчтобы выйти из режима программирования без внесения в память параметров (на экране появится на несколько секунд надпись "**ESC**").

## **Версия DIMS 28**

- **1)** Нажимайте в течении 3 секунд кнопку **iP**;
- 2) Нажмите и удерживайте кнопку  $\Phi$ , затем нажмите также кнопку  $\Phi$ , на экране появится надпись "**F01**" и **мигающее** значение параметра (**10** o **20**)**;**
- **3)** Используйте кнопки **+/-** перемещения по различным параметрам;
- **4)** Используйте кнопки **+/-** для изменения параметра;
- **5)** Для запоминания заданной величины подождите, пока надпись **начнёт мигать** снова (время ожидания около 5 секунд);
- **6)** Нажмите кнопку **iP** для выхода.

Pag. 3/20 20.12.2006 Service Dims26/28

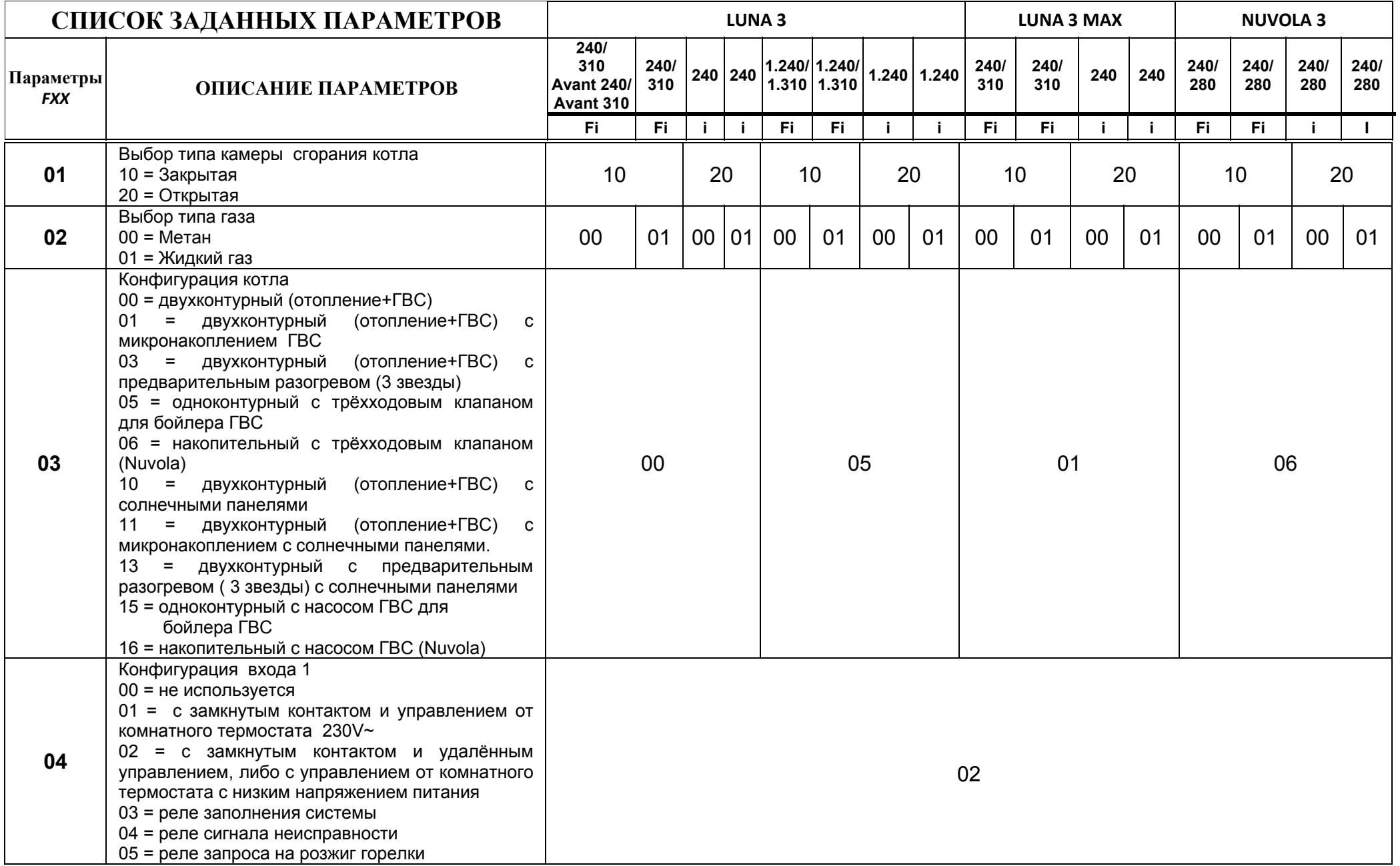

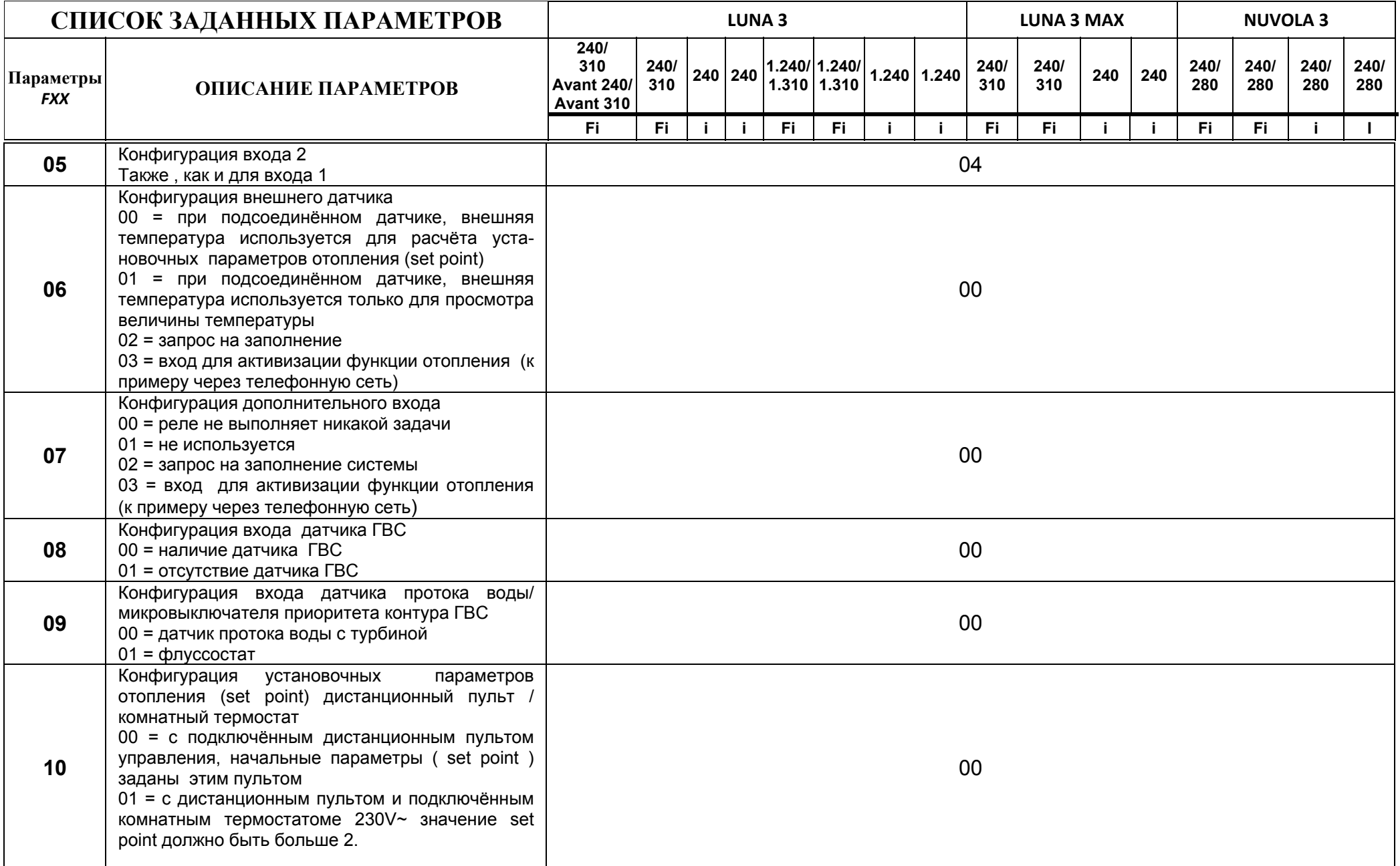

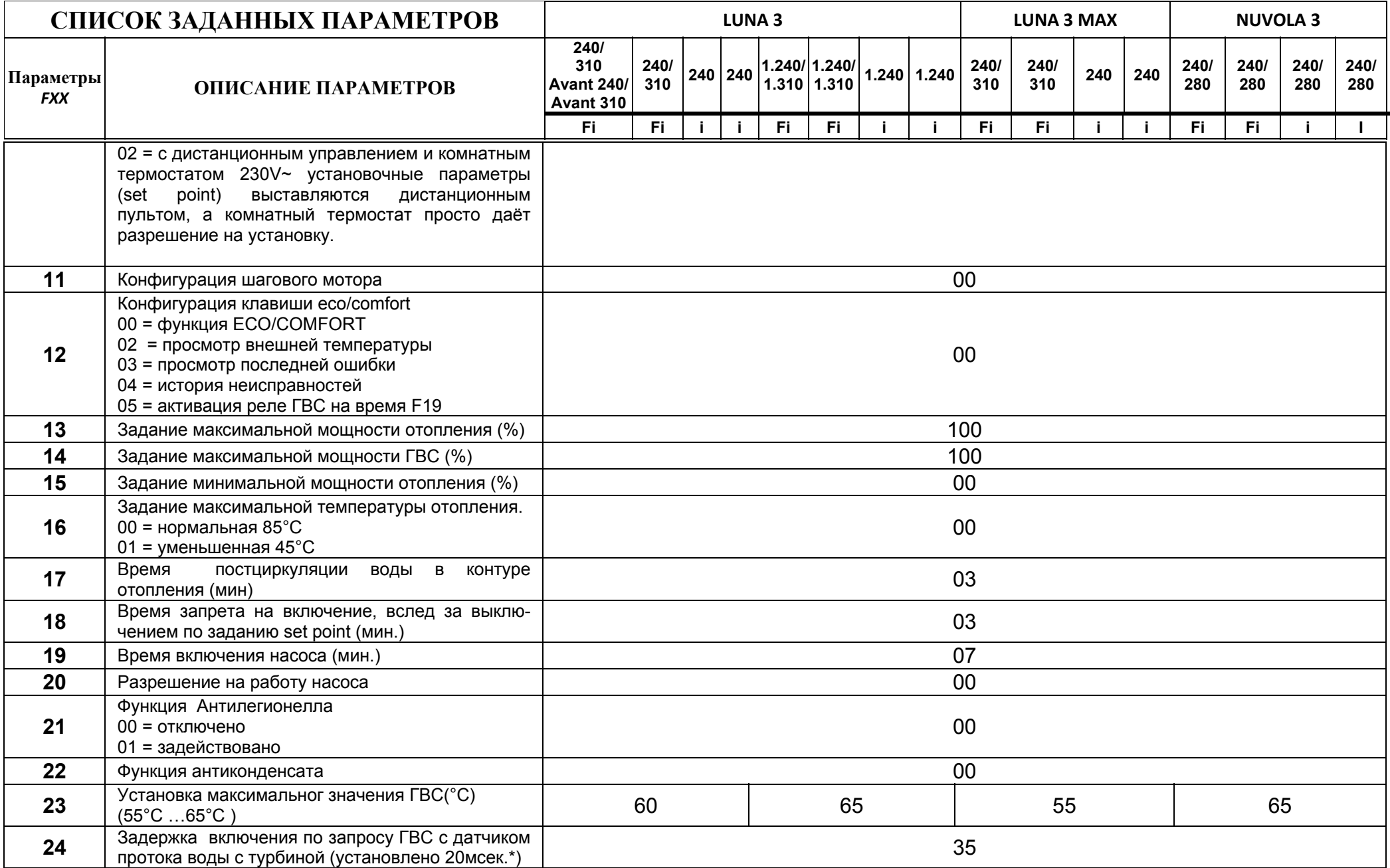

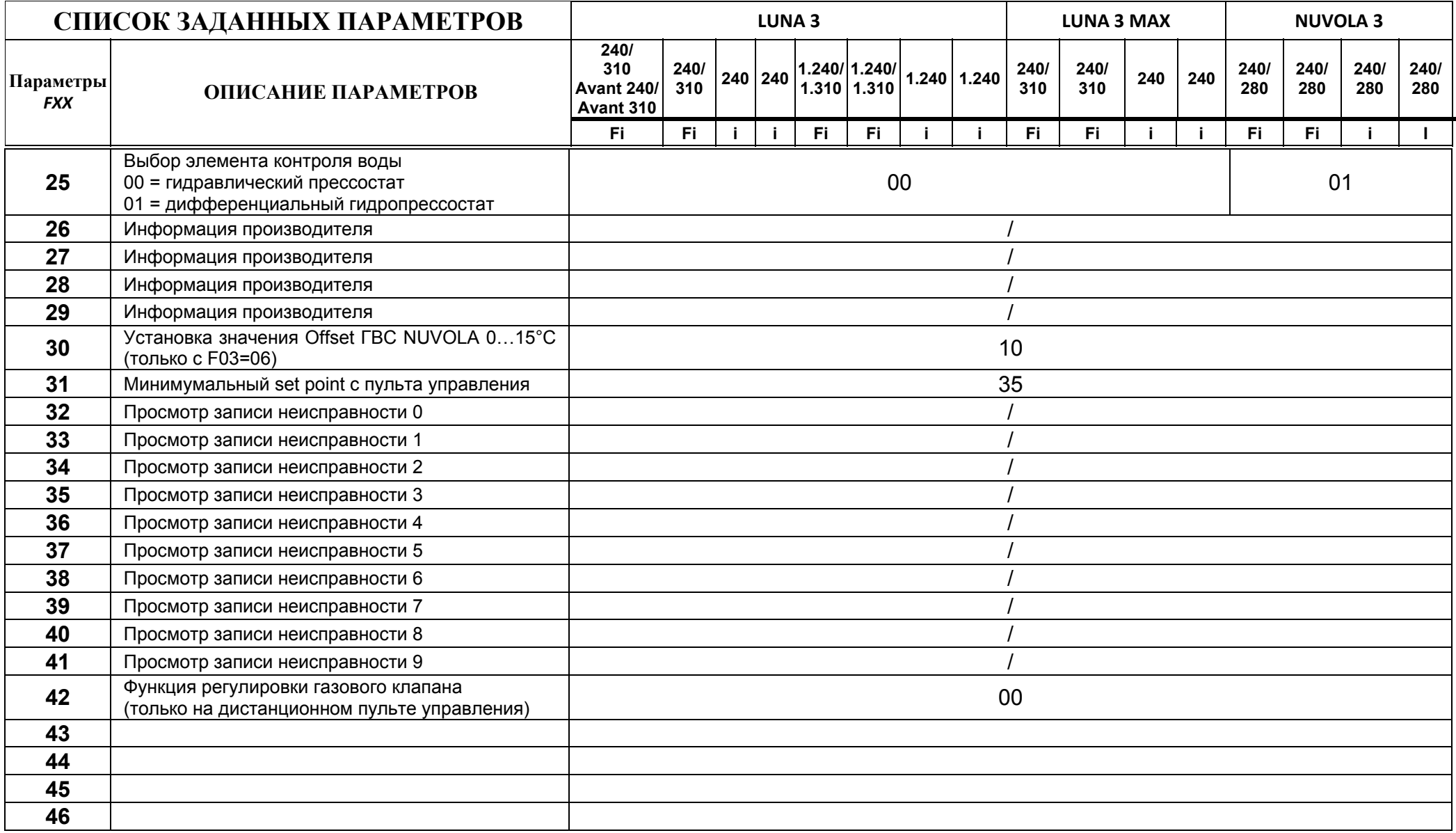

# **Диагностика неисправностей**

Электронная плата LUNA3 (DIMS 26 e DIMS 28) позволяет записать в память котла 10 последних произошедших неисправностей.

Каждая неисправность имеет свой подсчёт , который увеличивается только в случае, если она ещё раз последовательно повторилась. Такая же неисправность, но произошедшая не сразу , считается новой.

Для просмотра всех данных каждой произошедшей неисправности необходимо следовать указаниям, описанным на стр.3 и открыть список параметров, переместившись до значения F32.

Параметры с F32 по F38 описывают временные неисправности, означающие ошибки, для которых нет необходимости производить сброс (Reset) для запуска котла ( к примеру ошибка от датчика ГВС);

Параметры с F39 по F41 описывают неиспрвности, которые блокируют котёл (к примеру вмешательство защитного термостата).

Ошибкаможет быть рассмотрена в хронологической последовательности благодаря счётчику, начинающемуся от 0 (день в который случилась неисправность) до 99 (предидущие 3 месяца).

К примеру номер 45 означает, что полтора месяца назад произошла неисправность EXX. Информация показывается в циклической последовательности и разделяется символами (дляr DIMS 26 **FXX**, для DIMS 28 **- - \_**) Это происходи следующим образом:

- Номер неисправности (C00 недавняя ошибка)
- **код неисправности**
- количество повторившихся случаев одной и той же неисправности
- дни, прошедшие с момента появления ошибки по данный момент
- **состояние системы**
- **фаза системы**
- температура подачи на момент неисправности

В следующей таблице представлены **коды неисправностей**

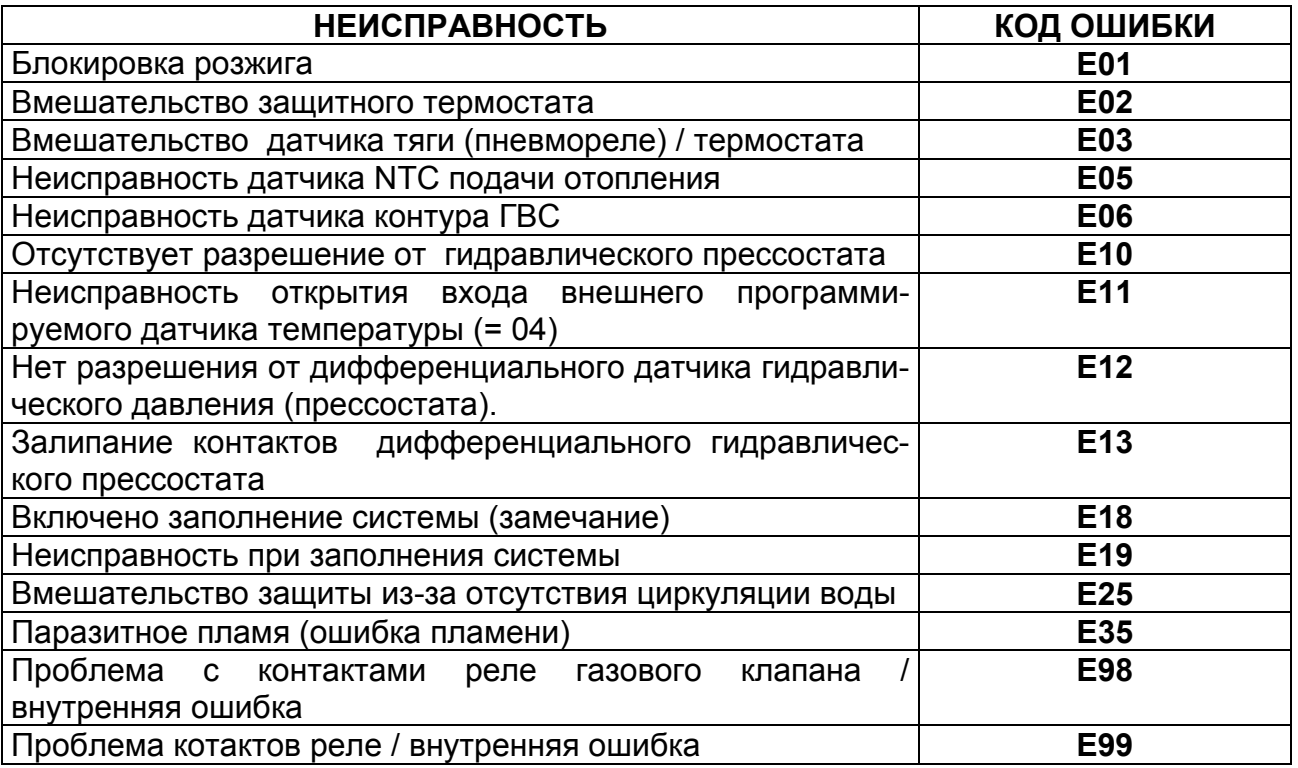

**Состояние системы** определяет режим работы в котором находился котёл в момент, когда произошла неисправность.

- Режим ожидания (Stand-by)
- Система ГВС задействована
- Функция регулировки
- Система отопления задействована
- Включен предварительный нагрев
- Функция «Антизаморозки» системы отопления
- Функция «Антизаморозки» системы ГВС
- Функция пост-циркуляции воды в котле
- Циркуляция при перегреве

**Системная фаза** определяет, в какой ситуации находился котёл в момент неисправности:

- Режим ожидания (Stand-by)
- Предварительная вентиляция (продув)
- Вентиляция между первой и второй попыткой розжига
- Первая попытка розжига
- Включение котла
- Блокировка
- Вторая попытка розжига
- Вентиляция между второй и третьей попыткой розжига
- Третья попытка розжига
- Поствентиляция (продув)
- **16** Вентиляция при перегреве

Диагностика неисправностей и их просмотр имеют различие в методике, в зависимости от электронных плат **DIMS 26** или **DIMS 28**, как описано далее:

# **Просмотр диагностики неисправностей**

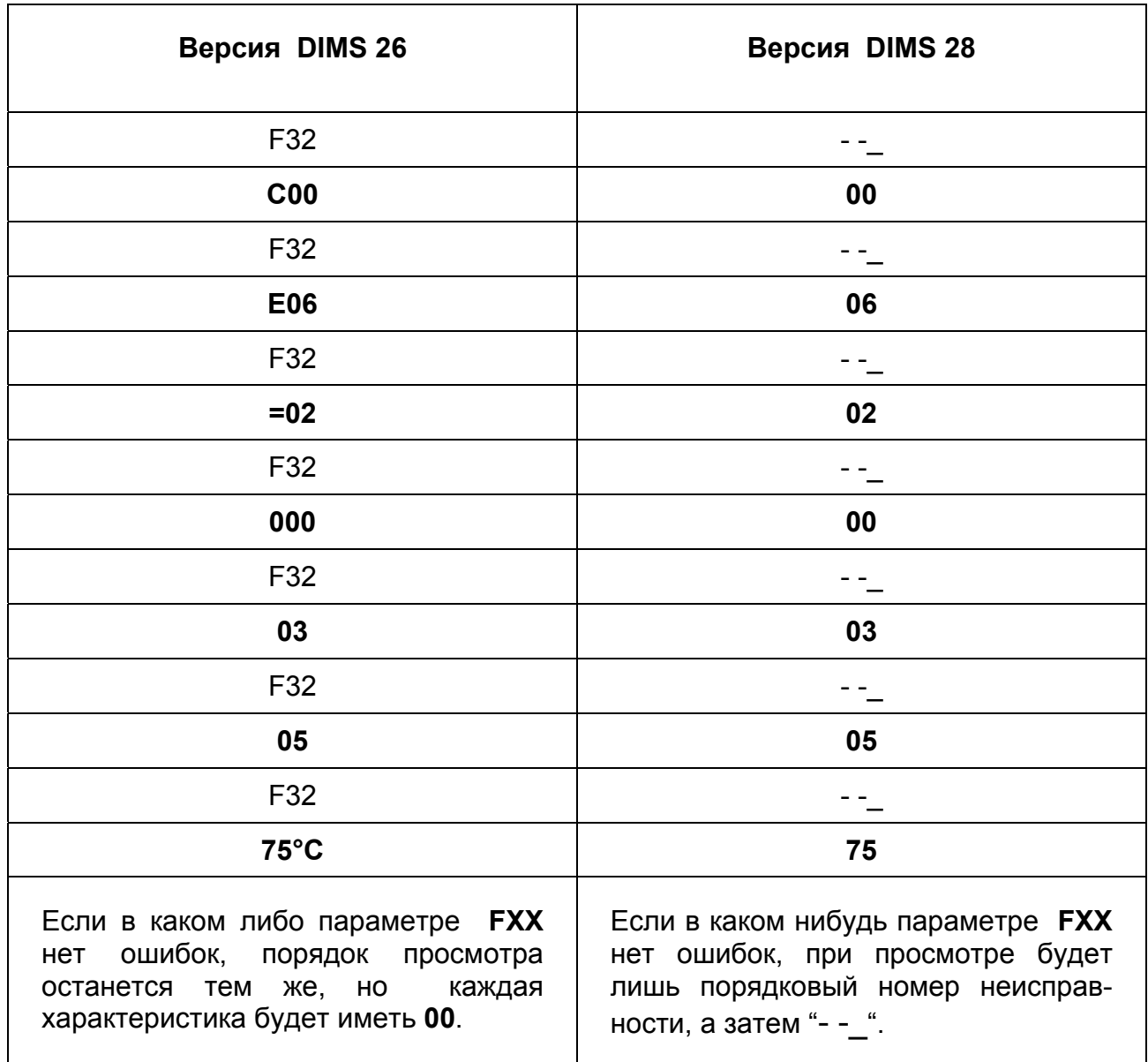

В обоих случаях, надписи "**FXX**" e "**- -\_**" на дисплее и дистанционном пульте служат лишь для разделения информации.

# **Таблица неисправностей**

Приведённая таблица может быть использована для описания случившихся неисправностей.

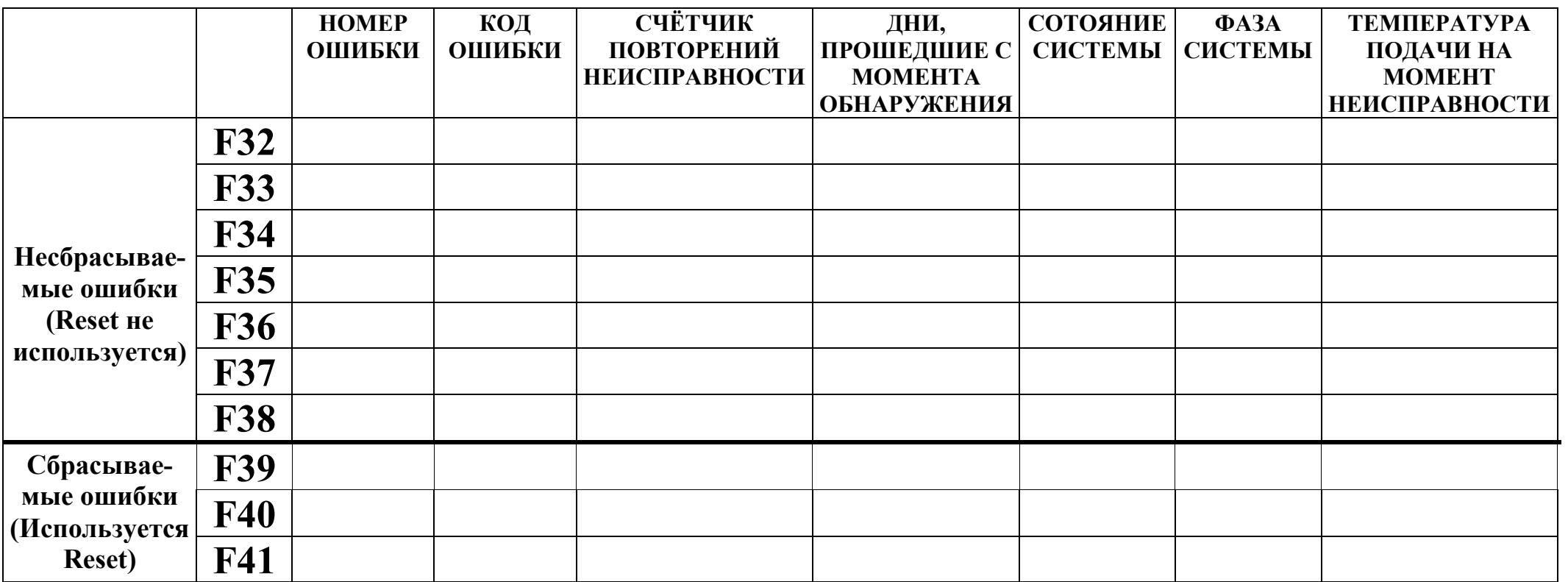

# **Подключение платы реле Плата реле**

*ПЛАТА КОТЛА*

Электронные платы LUNA3 (DIMS 26 и DIMS 28) позволяют подключить плату с двумя реле с программируемыми выходами.

Установка производится через параметры **F04** (реле1) и **F05** (реле2).

# *АКСЕССУАР ПЛАТА РЕЛЕ*RELE'<sub>2</sub> K. CN ю n. 66. RELE' 1  $M<sub>2</sub>$ CN<sub>6</sub> CN<sub>2</sub> CN<sub>6</sub>  $\circ$  $\circ$

Для каждого выхода реле возможно задать следущие функции:

- 00 Не присвоено никакого действия
- 01 Замкнутый котакт реле с запросом от комнатного термостата 230V $\sim$
- 02 Замкнутый котакт реле с запросом от комнатного термостата низкого напряжения или пульта.
- 03 Контакт заполнения системы
- 04 Реле сигнализации неисправности котла
- 05 Контакт вентилятора (кухонный вентилятор)
- 06 Контакт насоса контура ГВС
- 07 Замкнутый контакт реле в случае запроса контура ГВС либо системы отопления
- 08 Контакт временного включения внешнего насоса контура ГВС
- 09 Контакт временного включения циркуляционного насоса контура ГВС через программирование ккконтура на выносном пульте
- 10 Замкнутый контакт реле по запросу от ГВС
- 11 Не используется
- 12 Не предусмотрено
- 13 Замкнутый контакт реле с запросом на охлаждение ( Cooling)

Начальные заданные значения **F04 = 02** и **F05 = 04.** 

#### **Виды подключений**

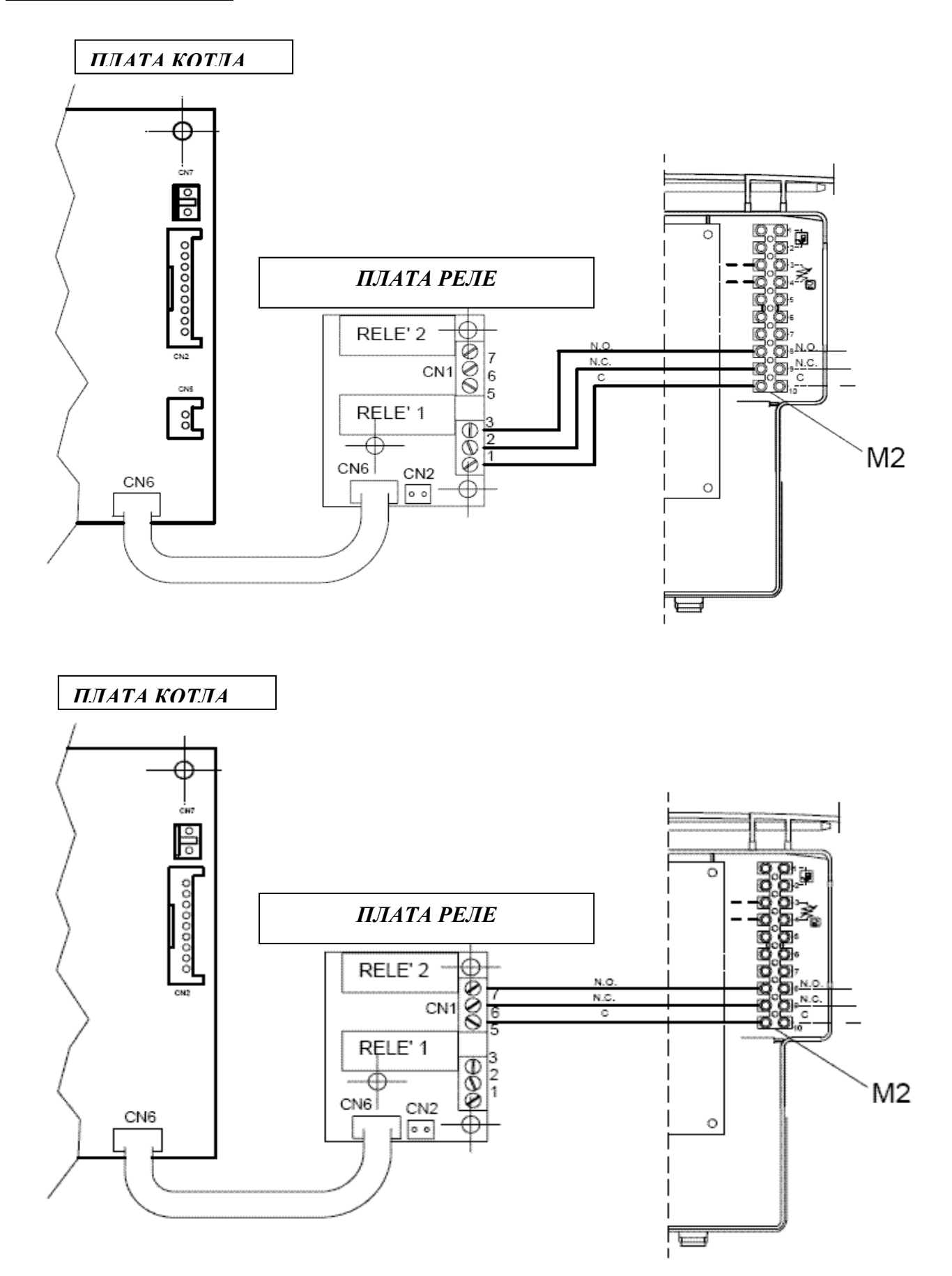

#### **Объяснение различных установочных значений параметра F04 (то же для F05)**

- **F04 = 00** Не присвоено никакого действия.
- **F04 = 01** По каждому запросу комнатного термостата 230V $\sim$  (контакты 1 2 клеммной колодки M1) контакт реле замыкается.
- **F04 = 02** По каждому запросу комнатного низковольтного термостата либо со съёмного блока (контакты 1 – 2 клеммной колодки M2) контакт реле замыкается.
- **F04 = 03** Если значение параметра F06 установлено = 02 для котла с автоматическим заполнением системы (котёл замурован), если прессостат заполнения системы даёт сигнал на залив воды, то контакт реле замыкается, запуская электрический клапан автоматического заполнения. Если прессостат заполнения системы присоединён к контактам CN5 на электронной плате и не используется датчик уличной температуры, то необходимо установить значение параметра F06 = 02, есле же он присоединён к контактам CN2 находящимся на плате реле, то необходимо установить значение параметра  $F07 = 02$ .
- **F04 = 04** При любой неисправности контакт реле замыкается.
- **F04 = 05** При каждом запуске вентилятора контакт реле замыкается.
- **F04 = 06** По каждому запросу контура ГВС контакт реле замыкается только лишь в случаеесли значение параметра F03 = 15, 16 e 18.
- **F04 = 07** По каждому запросу контура ГВС или отопления, контакт реле замыкается.
- **F04 = 08** Если значение F12 = 05, при нажатии кнопки **P,** контакт реле замыкается на время, установленное параметром F19 (начальная установка = 7 минут).
- **F04 = 09** При наличии дистанционного пульта управления, когда активна функция программирования времени работы контура ГВС, контакт реле замыкается.
- **F04 = 10** При каждом запросе контура ГВС контакт реле замыкается.
- **F04 = 11** Не присвоено никакого действия.
- **F04 = 12** Не присвоено никакого действия.
- **F04 = 13** При каждом запросе функции охлаждения контакт реле замыкается. (только для котлов с функцией 'Cooler').

## **Разъём на плате реле**

Разъём **CN2** на плате реле является вспомогательным входом и может иметь различную конфигурацию, через установочный параметр **F07** следующим образом:

**00** = не присвоено никакой функции

- $01$  = не предусмотрено
- **02** = не используется
- **03** = вход разрешения на включение отопления (к примеру через телефонную линию)
- **04** = не используется

Плата реле и присоединительные провода поставляются как дополнительные аксессуары.

## **Разъём CN5 на плате**

Также вход **CN5** (на плате) для внешнего датчика конфигурируется через параметр **F06** следующим образом:

**00** = с подключённым датчиком, значение внешней тепературы используется для рассчёта установочных параметров (set point) **отопления.**

**01** = с подключённым датчиком, значение внешней тепературы используется только для показа велечины температуры

 $02$  = не используется

**03** = вход на разрешение включения отопления (к примеру через телефонную линию)

**04** = не используется

Внешний датчик и провода подключения поставляются как аксессуары.

#### **Объяснение специальных значений установки параметра F06 (то же для F07)**

- **F06 = 02** Этот вход предназначен для контактов прессостата заполнения водой системы, который даёт сигнал на открытие электрического клапана подсоединённого к контактам реле. Параметр F05 (или F06) должен быть = 03. В момент заполнения на дисплее или выносном пульте появляется надпись E18. Только для заполнения водой ипользуются контакты **CN2** находящихся на плате.
- **F06 = 03** Этот вход, если замкнут, включает режим отопления лишь в случае если на плате включена функция отопления и есть запрос на тепло (от комнатного термостата). Ко входу к примеру может быть подключён сигнал от телефонной линии.
- **F06 = 04** Этот вход преднозначен для подключения термостата низкой температуры, к примеру для системы теплых полов. Если контакт открывается, немедленно отключается функция отопления, на дисплее появляется надпись кода неисправности E11.

Внизу на схеме показано электрическое подключение системы с различными температурными зонами с использованием платы реле для контроля одной из зон.

Зона, контроллируется с выносного пульта и зависит от электрического клапана температурной зоны №1.

Значение выхода реле=l и параметр **F04 = 02** (фабричные установки).

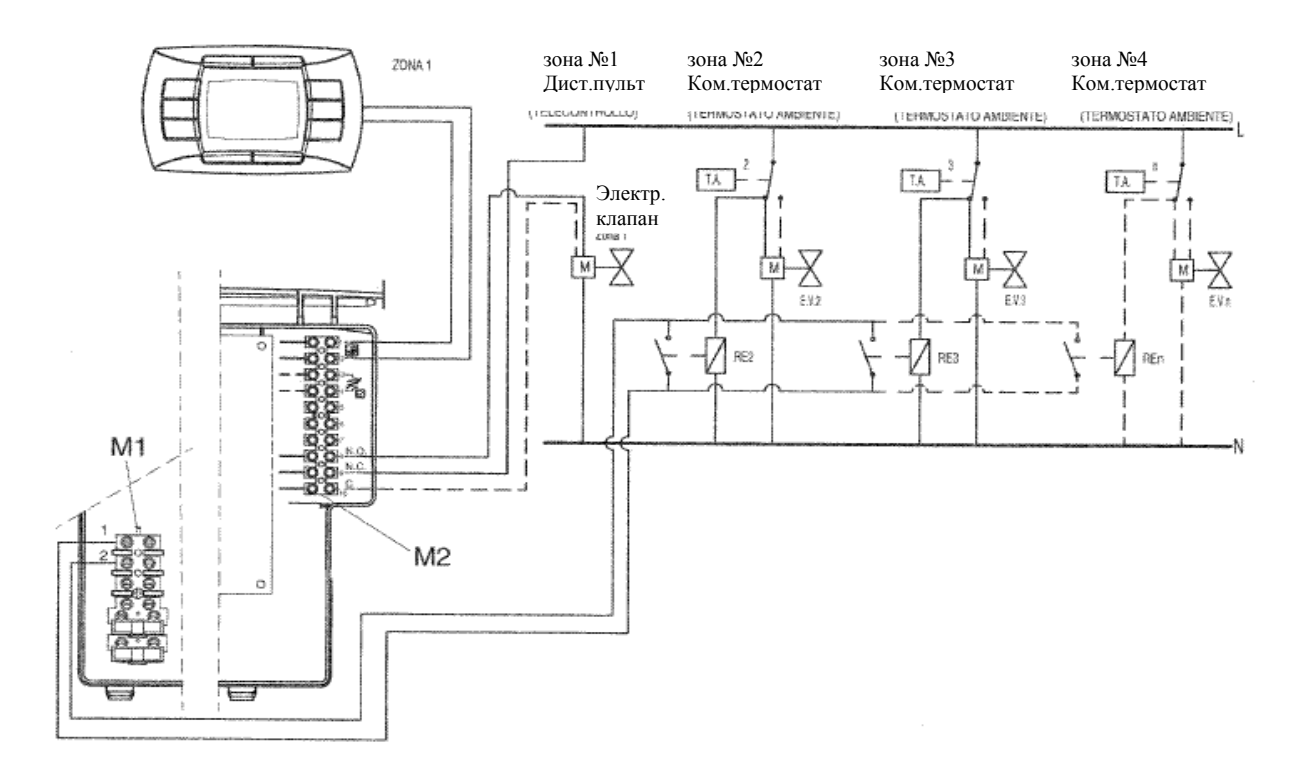

# **Предварительный подогрев**

# **Цель**

Улучшение комфорта в режиме ГВС на протяжении одного часа, после запроса на работу системы ГВС. В течении этого периода температура в главном отопительном контуре котла поддерживается на значении, зависящем от выставленной температуры (set point) ГВС.

## **Включение функции**

Чтобы включить функцию, установите **F03** = 03.

## **Выключение функции**

# **Версия DIMS 26**

При задании функции на дисплее виден быстромигающий символ водопроводного крана  $\left( \blacktriangleright \right)$ . Для выключения надо нажать на кнопку P на время 3 - 6 секунд.

Когда функция выключена, на дисплее появится надпись **ECO** и изображение крана ( ) очень быстро мигающие около 5 секунд.

Чтобы включить снова предварительный подогрев, нажмите кнопку  $P$  (от 3 до 6 секунд); На дисплее замигает на 5 секунд символ крана, ( $\blacktriangleright$ ) (очень быстро), который потом останется мигать.

## **Версия DIMS 28**

- нажать на 3 секунды клавишу **iP** , чтобы войти в информационный режим **INFO**
- переходите от одной информации к другой с помощью кнопки **OK** до появления **HW PR**
- Выберете кнопками  $\blacktriangle$   $\blacktriangledown$   $\omega$  (отопление) значение 0 или 1:

**HW PR = 0** выключение функции предварительного отопления; **HW PR = 1** включение функции предварительного отопления;

Нажмите заново кнопку **iP** чтобы выйте из режима **INFO**.

# **ИСПОЛЬЗОВАНИЕ СОЛНЕЧНЫХ ПАНЕЛЕЙ**

# **Цель**

Оптимизация комфортного использования ГВС в случае подключения газового котла и установки солнечных панелей.

## **Включение**

Для включения функции установите **F03** = 10

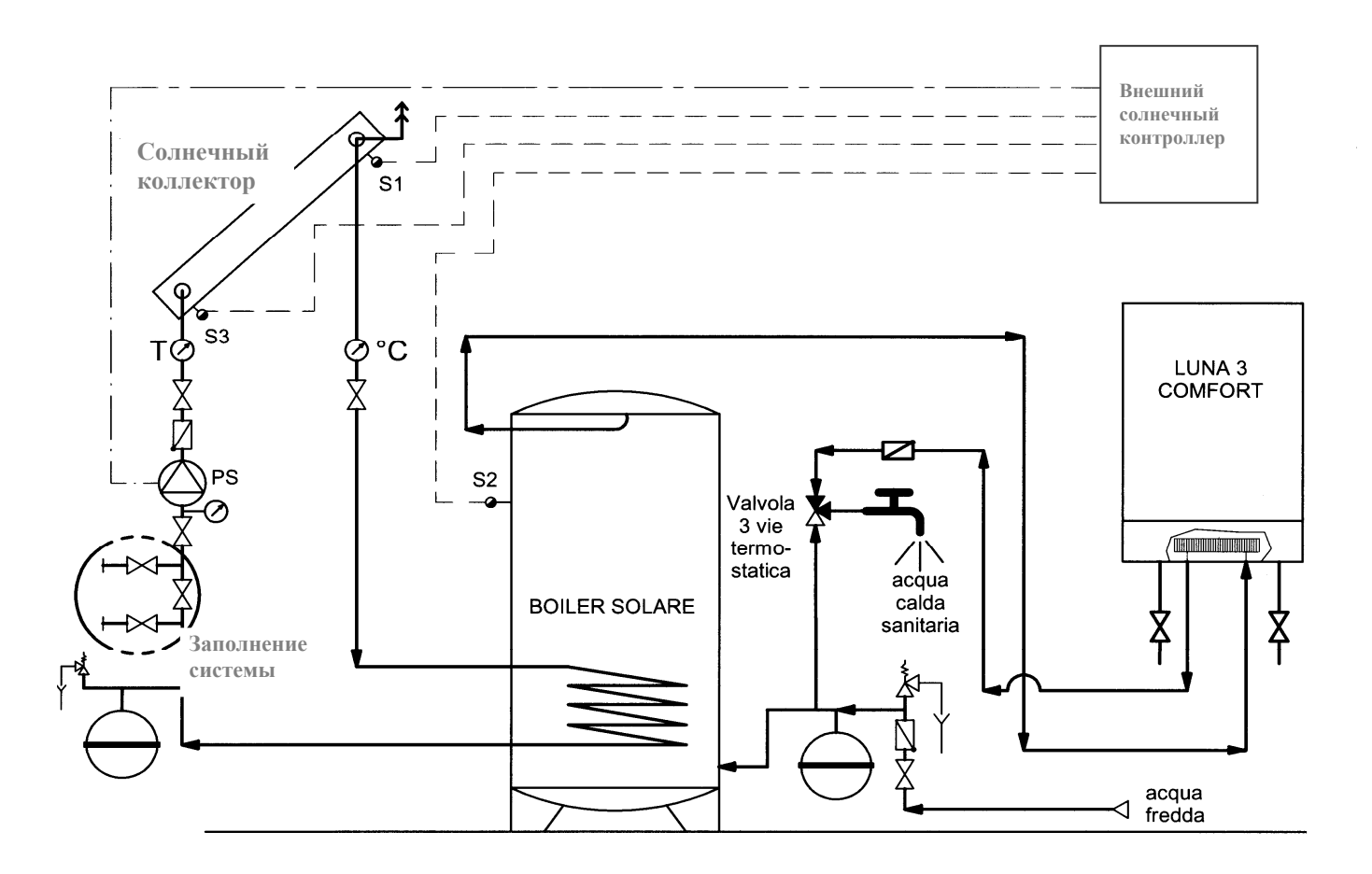

# **Регулировка газового клапана**

# **Версия DIMS 26**

Чтобы упростить действия по регулировке газового клапана, можно выставить функцию регулировки с командной панели котла следующим образом:

**a)** Одновременно нажмите по меньшей мере на три секунды кнопки  $+ \mathcal{E} e$  -  $\mathbf{W}$ :

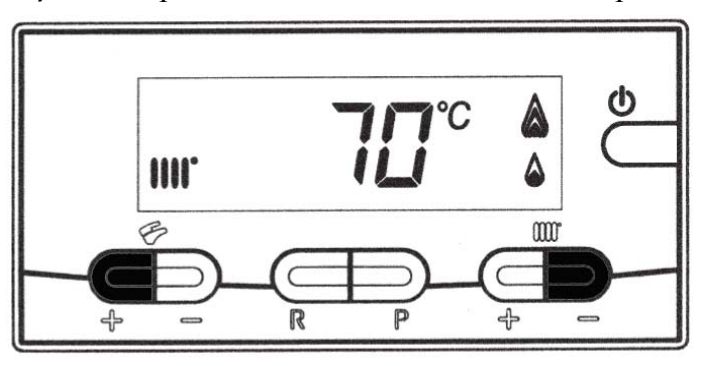

**b)** После около 3х секунд символы  $\blacktriangleright$  IIII начнут мигать;

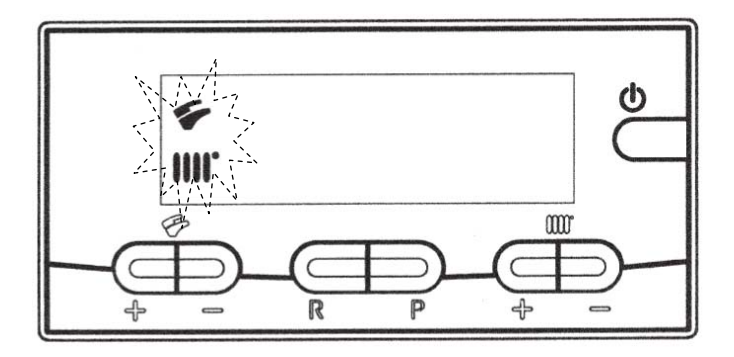

**c)** На дисплее появятся с интервалом в 1 секунду, символы "**100**" и **температура подачи.** В этот момент котёл будет работать на максимальной мощности отопления (100%).

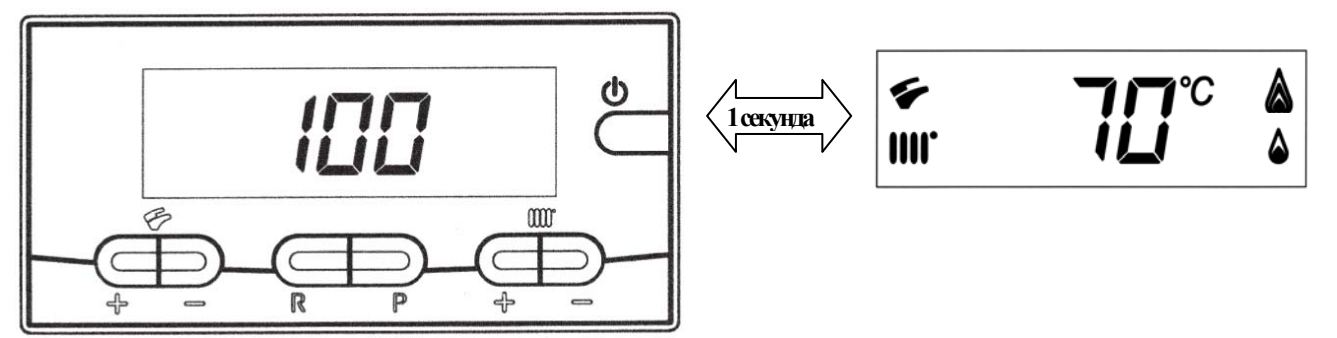

- **d)** Нажимая кнопки  $+/ \rightarrow$  можно задать моментальное значение (100% или 0%) мощности котла;
- **e)** Нажимая кнопки **+/-** можно задать желаемый уровень мощности котла (intervallo =  $1\%$ ).

Чтобы выйти из режима, нажмите кнопку  $\Phi$ .

**Замечание:** Функция активна в течении 15 минут. По окончанию этого времени электронная плата вернётся в рабочее состояние, предшествовшее активизации функции.

# **Версия DIMS 28**

Чтобы упростить действия по регулировке газового клапана, можно выставить функцию регулировки с командной панели котла следующим образом::

- **a)** Нажать по меньшей мере на три секунды кнопку **iP**;
- **b)** Нажать и удерживать кнопку  $\bullet$  и в след за этим нажать  $\circ$

Когда функция активна, на дисплее появится надпись "**F01**" и значение заданного параметра (10 o 20):

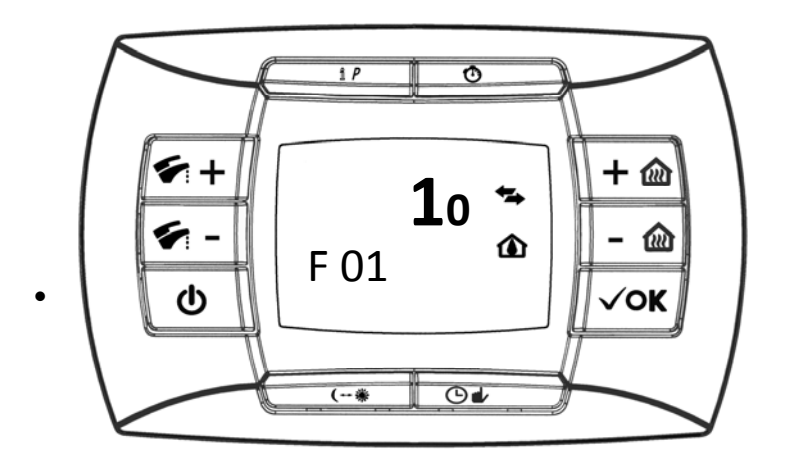

**c)** Нажимайте на кнопки + **•** перемещайтесь по параметрам, выделив последний параметр в списке.

Значение этого параметра "00";

**d)** Используйте кнопки **+/-** для изменения значения:

**01** = включено;  **02** = выключено.

Устанавливая значение = **01** функция становится активной, на дисплее появляется значение "01" только на короткое мгновение, после чего вновь возникает надпись "**00**".

Нажимайте кнопку **-** чтобы переместиться до параметра **F13**, затем используйте кнопки **+/-** для изменения значения мощности котла.

После завершения регулировки газового клапана, вернитесь на последний параметр списка и выставте значение = **02** как описано в пункте d.

**Замечание:** Функция активна в течении 15 минут. По окончанию этого времени электронная плата вернётся в рабочее состояние, предшествовшее активизации функции.